## Cluster Management

James E. Prewett

October 8, 2008

| Common Management Tools              | Regular Expression                     |
|--------------------------------------|----------------------------------------|
| OSCAR                                | Meta-characters                        |
| ROCKS                                | Regular Expression                     |
| Other Popular Cluster                | Meta-characters (cont.)                |
| Management tools                     | SEC ` ´                                |
| Software Management/Change           | Logsurfer+                             |
| Control                              | Security plans/procedures, Risk        |
| Cfengine                             | Analysis                               |
| Getting Started with Cfengine        | Network Topologies and Packet          |
| Parallel Shell Tools / Basic Cluster | Filtering                              |
| Scripting                            | Linux Tricks                           |
| PDSH                                 | Cluster-specific issues                |
| Dancer's DSH                         | Checking Your Work                     |
| Clusterit                            | Regression Testing                     |
| C3 tools (cexec)                     | System / Node / Software Change        |
| Basic Cluster Scripting              | Management Logs                        |
| Backup Management                    | How to know when to upgrade,           |
| Logging/ Automated Log Analysis      | trade-offs                             |
| Regular Expression Review            | Monitoring tools ⊕ → ← ≣ → ← ≣ → □ ■ → |

#### **OSCAR** Information

| Vital Statistics:     |                                    |
|-----------------------|------------------------------------|
| Version:              | 5.1                                |
| Date:                 | June 23, 2008                      |
| Distribution Formats: | tar.gz                             |
| URL:                  | http://oscar.openclustergroup.org/ |

#### OSCAR cluster distribution features:

- Supports X86, X86\_64 processors
- Supports Ethernet networks
- Supports Infiniband networks
- Graphical Installation and Management tools... if you like that sort of thing

# OSCAR (key) Cluster Packages

#### Whats in the box?

- ▶ Torque Resource Manager
- Maui Scheduler
- **▶** c3
- LAM/MPI
- MPICH
- OpenMPI
- OPIUM (OSCAR User Management software)
- pFilter (Packet filtering)
- ► PVM
- System Imager Suite (SIS)
- Switcher Environment Switcher

### OSCAR Supported Linux Distributions

- RedHat Enterprise Linux 4
- RedHat Enterprise Linux 5
- Fedora Core 7
- Fedora Core 8
- Yellow Dog Linux 5.0
- OpenSUSE Linux 10.2 (x86\_64 Only!)
- "Clones of supported distributions, especially open source rebuilds of Red Hat Enterprise Linux such as CentOS and Scientific Linux, should work but are not officially tested."

#### **OSCAR** Installation

- ▶ Install a supported Linux on the erver Node Leave at least 4GB free in each of / and /var! The easy way is to make 1 big partition for /!
- Create repositories for SystemInstaller
   # mkdir /tftpboot
   # mkdir /tftpboot/oscar
   # mkdir /tftpboot/distro
   # mkdir /tftpboot/distro/OS-version-arch
- Unpack the oscar-repo-common-rpms and the oscar-repo-DISTRO-VER-ARCH tarballs into /tftpboot/oscar/
- Copy your RPMs into the /tftpboot/distro/OS-version-arch directory

# OSCAR Installation (cont.)

- Install yum unless your OS already has it
- Install yume: # yum install createrepo /tftpboot/oscar/common-rpms/yume\*.rpm
- ► Install oscar-base RPM:
  # yume --nogpgcheck¹ --repo /tftpboot/oscar/common-rpms
  install oscar-base

 $<sup>^1\</sup>mathsf{This}$  is not in the documentation, but I found that the packages were not signed causing yume to barf unless you passed it the --nogpgcheck option.

## OSCAR Server Node Network Configuration

- Give your host a hostname! The default of "localhost" or "localhost.localdomain" will \*not\* work.
- Configure the "Public" network interface as per the requirements of your local network. This is the network that will connect to the Internet (or the lab network), so configure it appropriately.
- Configure the "Private" network interface using a "Private" IP address.

The IANA has reserved the following three blocks for private internets:

- ▶ 10.0.0.0 10.255.255.255 (10/8 CIDR block)
- ► 172.16.0.0 172.31.255.255 (172.16/12 CIDR block)
- ▶ 192.168.0.0 192.168.255.255 (192.168/16 CIDR block)

#### **OSCAR Cluster Installation**

Once the Server is installed and configured, start the installer! # cd /opt/oscar # ./install\_cluster <device>
This will:

- Install all required RPMs
- update the /etc/hosts file with OSCAR aliases
- update the /etc/exports file
- update system initialization scripts (/etc/rc.d/init.d/)
- restart any affected services

Then the installer GUI will be launched.

#### The OSCAR Installation Wizard:

- Select your packages
- Configure the packages
- Install the Server packages
- Build an image for the compute nodes
- Define the compute nodes
- Configure networking
- Complete the setup
- ► Test the cluster!

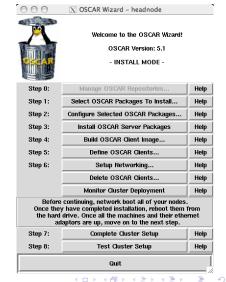

### **Build Client Image**

- Choose an image name
- Chose a package file
- Chose a Target Distribution
- Specify package repositories

- Specify Disk Partition file
- ► Pick IP assignment method
- ► Pick Post Install action

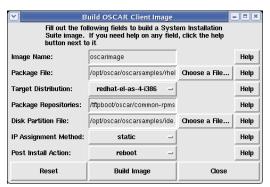

# Define OSCAR Clients (Compute Nodes)

- Pick the image to install
- Specify the domain name
- Specify the base hostname
- Specify the number of hosts
- Specify first number to append to the base hostname
- Specify the "padding"
- Specify the starting IP
- Specify the subnet mask
- ► Specify the default gateway

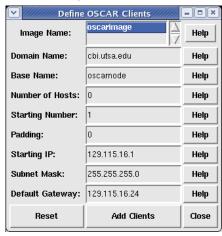

NOTE: You may only define 254 clients at a time!

# Setup OSCAR Networking

- Collect MAC Addresses
- Optionally tweak SI installation mode
- Build Boot CD OR
- Setup Network Boot
- Optionally choose to Use Your Own Kernel (UYOK)

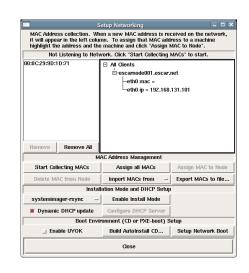

# Finishing Up!

- Go to "Monitor Cluster Deployment" to monitor the progress of the installation.
- Reboot the compute nodes.
- ► Go to "Complete Cluster Setup"
- ▶ Run the OSCAR Test suite (unless you're feeling brave!)
- Enjoy your new cluster!

### Really, Its \*that\* simple!

- OSCAR comes with quite a few "standard" cluster packages.
- OSCAR uses SystemImager
- SystemImager is Good TM
- ▶ RPM packages may be added by placing them in the appropriate directory, rebuilding the image, and rebooting the nodes.

#### **ROCKS Information**

| Vital Statistics:     |                                    |
|-----------------------|------------------------------------|
| Version:              | 5.0                                |
| Date:                 | November 12, 2006                  |
| New development:      | September 2008                     |
| Distribution Formats: | tar.gz                             |
| URL:                  | http://oscar.openclustergroup.org/ |

#### ROCKS cluster distribution features:

- ▶ Supports X86, X86\_64 processors
- Supports Ethernet networks
- Supports Specialized networks and components (Myrinet, Infiniband, nVidia GPU)

#### Beginning the ROCKS Installation

For the Installation, you will need:

- Kernel/Boot Roll CD
- Base Roll CD
- Web Server Roll CD
- OS Roll CD Disk 1
- OS Roll CD Disk 2 OR
- ALL Red Hat Enterprise Linux5 update CDs
- ALL CentOS 5 update 1 CDs
- ALL Scientific Linux 5 update 1 CDs

- ▶ Boot the "Kernel/Boot Roll CD" on the server
- ► You should see:

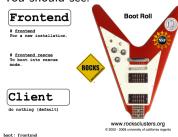

► Type "front-end" to begin the installation

### Other Popular Cluster Management tools

- Xcat
- openMosix (RIP March 1, 2008)
- LinuxPMI Continuation of 2.6 branch of openMosix (\*NOT\* Single System Image)
- OpenSSI
- Scyld
- ► IBM's CSM
- Also notable: Sandia's CIT<sup>2</sup>

<sup>&</sup>lt;sup>2</sup>It may not be the most popular, but it is well designed and pretty darn cool!

### What is "Change Control"?

- Automatically manage configuration files
- Take care of maintenance tasks like running backups
- Manage things like "cron jobs" in a centralized place.
- ... Automate and reduce the headache of administration!

# Cfengine Information

| Vital Statistics:     |                          |
|-----------------------|--------------------------|
| Version:              | 2.2.8                    |
| Date:                 | August 5, 2008           |
| Distribution Formats: | tar.gz                   |
| URL:                  | http://www.cfengine.org/ |

# What is Cfengine good for?

- Ensure proper versions of software are installed
- ► Template-based creation of configuration files
- Verify permissions & ownership of files and directories
- Standardize properties (netmask, domain name, etc.) of hosts
- Ensure checksums of files
- Check disk capacity

# Installing Cfengine

- tar zxf cfengine-2.2.8.tar.gz
- cd cfengine-2.2.8
- ./configure
- make
- make install
- test: /usr/local/sbin/cfagent -v

# Getting Started with Cfengine

In order to get started with Cfengine, we will need 3 things:

- A crontab entry to run cfexecd periodically<sup>3</sup> 0 \* \* \* \* /usr/local/sbin/cfexecd -F
- ► An update.conf file
- ► A cfagent.conf file

#### update.conf — control section

```
#
 Distribute the configuration files
#
control:
 # distribute the files, then clean up our mess
 workdir = ( /var/cfengine )
 actionsequence = (copy tidy)
 policyhost = ( cfengine.hpc.unm.edu ) # master host
 domain = ( hpc.unm.edu )
 master_cfinput = ( /cfengine/inputs )
 sysadmin = root@hpc.unm.edu
```

### cfagent.conf — control section

```
control:
  domain = ( hpc.unm.edu )
  netmask = (255.255.252.0)
  sysadm = ( root@hpc.unm.edu )
  timezone = (MST)
  actionsequence = (
   mountall
                  # mount filesystems in /etc/fstab
                  # check the network interface
    netconfig
    resolve
                  # check the DNS resolver
    tidy
                   # ''tidy'' Cfengine logfiles
    files
                   # check file permissions
    directories
                   # ensure directories exist
    processes )
                   # check processes
```

### cfagent.conf — files and directories section

```
# check important files
files:
 /etc/passwd
                               mode=644 owner=root action=fixall
 /etc/shadow
                               mode=600 owner=root action=fixall
 /var/spool/torque/pbs_environment mode=644 owner=root action=fixall
  /var/spool/torque/server name mode=644 owner=root action=fixall
#check that TORQUE directories exist
directories:
   /var/spool/torque/
                             owner=root mode=755 action=fixall
   /var/spool/torque/aux/
                          owner=root mode=755 action=fixall
   /var/spool/torque/mom_logs/ owner=root mode=755 action=fixall
(etc.)
```

#### cfagent.conf — processes section

```
# Here we define processes we want to ensure are running # We could also define ones we wanted to kill or restart # Strings are regular expressions used to match the name # of the process processes:

"pbs_server" matches=1 # ensure PBS is running "maui" matches=1 # ensure Maui is running
```

# Popular Parallel Shells

- ► PDSH
- Dancer's DSH
- Clusterit
- ► C3 tools

#### **PDSH Information**

| Vital Statistics:     |                                     |
|-----------------------|-------------------------------------|
| Version:              | 2.16                                |
| Date:                 | April 3, 2008                       |
| "Parallelism" :       | "sliding window" parallel algorithm |
| Language:             | С                                   |
| Distribution Formats: | RPM, tar.gz                         |
| URL:                  | https://computing.llnl.gov/linux/   |
|                       | pdsh.html                           |

#### PDSH Remote command modules

These are ways of accessing the remote nodes. Tune as per your security/performance requirements!

- RSH
- SSH
- Kerberos
- MRSH, QSH, MQSH, XCPU (whatever those are ;)

# PDSH Node Specification

- ► Specify a list of hosts: pdsh -w node01,node05,node17 -- command
- specify a range of hosts: pdsh -w node01-node100 -- command
- Specify a range of hosts, excluding a set in the middle: pdsh -w node01-node100 -x node20-node30 -- command

# PDSH Node Specification (cont.)

- Specify a nodes in a netgroup "netgroup": pdsh -g netgroup -- command
- Exclude nodes in the netgroup "netgroup": pdsh -X netgroup -- command
- Execute a command on all nodes in a file: export WCOLL=/path/to/node-file pdsh -- command

#### Dancer's DSH Information

| Vital Statistics:     |                                     |
|-----------------------|-------------------------------------|
| Version:              | 0.25.9                              |
| Date:                 | August 15, 2007                     |
| "Parallelism":        | "Hierarchical invocation technique" |
|                       | "4 nodes accessing 4 nodes"         |
| Language:             | С                                   |
| Distribution Formats: | DEB, .tar.gz                        |
| URL:                  | http://www.netfort.gr.jp/~dancer/   |
|                       | software/dsh.html.en                |

# Dancer's DSH Node Specification

- Use the global nodes file, /etc/dsh/machines.list: dsh -a -c -- command
- ▶ Use the list of nodes for "Rack 1" stored in \$HOME.dsh/group/rack1 dsh -g rack1 -c -- command

#### Clusterit Information

| Vital Statistics:     |                                   |
|-----------------------|-----------------------------------|
| Version: 2.5          |                                   |
| Date:                 | August 15, 2007                   |
| "Parallelism" :       | N-way Fanout                      |
| Language:             | С                                 |
| Distribution Formats: | .tar.gz                           |
| URL:                  | http://clusterit.sourceforge.net/ |

## Clusterit Node Specification (Groups and Lumps)

- Groups are sets of nodes:
- GROUP:compute node01 node02
- Lumps are sets of groups:
- ► LUMP:cluster compute storage admin

## Clusterit Node Specification

- Specify a list of hosts: dsh -w node01,node04,node23 -- command
- Exclude a list of hosts: dsh -x node03,node09,node17 -- command
- Specify a group of hosts: export CLUSTER=/path/to/nodefile dsh -g compute -- command
- Specify a lump of hosts: export CLUSTER=/path/to/nodefile dsh -g cluster -- command

#### **C3** Information

| Vital Statistics:     |                                  |  |
|-----------------------|----------------------------------|--|
| Version:              | 4.0.1                            |  |
| Date:                 | July 15, 2003                    |  |
| "Parallelism" :       | "Sub-Cluster Staging"            |  |
| Language:             | Python                           |  |
| Distribution Formats: | RPM, .tar.gz                     |  |
| URL:                  | http://www.csm.ornl.gov/torc/C3/ |  |
|                       | C3softwarepage.shtml             |  |

# C3 Cluster Node Specification file format /etc/c3.conf

Specify a cluster with a head node with an external interface named "external-name" and an internal interface named "node0" and 64 compute nodes named node01-node64.

```
/etc/c3.conf contents:
cluster my-cluster
{
  external-name:node0 #head node
  node[1-64] #compute nodes
}
```

## C3 Node Specification

- Specify the default cluster: cexec command
- Specify a subset of nodes in the default cluster: cexec :6-53 command
- Specify a list of clusters: cexec cluster1: cluster2: command

## **Basic Cluster Scripting**

grep is your (best) friend

- ► Find the CPU count on all of the nodes: pdsh "cat /proc/cpuinfo | grep processor | wc -l"
- ► Find nodes with the wrong image version: export VER="1.2.3" pdsh "cat /etc/image\_version | grep \ "^\$VER\\$\" || hostname"

## More Basic Cluster Scripting

awk is a pretty good friend too!

- ► Find nodes where the load is greater than 2: pdsh uptime | awk '{if(\$11 > 2.0){print}}'
- ► Find bad GM counts on all nodes: pdsh "/opt/mx/bin/mx\_counters | awk '/bad/ {if (\\$2 > 0) {print;}}' "

## Backup anything you can't recreate

Backup anything you can recreate but can't recreate quickly

- Use backup anytime it would take longer to rebuild and reconfigure than to restore.
- "Longer" may be in terms of staff time or elapsed time or both.
- Consider:
  - User directories (not scratch!)
  - Libraries and applications you've built on site
  - ► Tcl module files in /usr/share/modules/modulefiles/
  - System configuration files DNS, DHCP, NIS, etc.
     (Should that be everything in /etc/?)
  - Node images

## Logging/Automated Log Analysis Tools:

- ► SEC
- ► Logsurfer+
- ▶ splunk

## What can we find in our logfiles?

What are we happily ignoring?

- Evidence of misconfigurations: e.g. "/var/log/lastlog does not exist"
- Security violations e.g. Illegal users
- ► Hardware/Software errors e.g. Disk failures

## Regular Expression Review

Is that line noise?

This is a quick review of Perl Regular Expressions.

- ► Simple 'as-is' text string matching:
- "cat" or "dog"
- Meta-characters:
- ► {}[]()^\$.|\*+?\

## Regular Expression Meta-characters

- . matches any single character
- \* match the previous thing 0 or more times
- + match the previous thing 1 or more times
- ? match the previous thing 1 or 0 times
- ^ matches the beginning of the line
- \$ matches the end of the line
- \'escapes' the next character
- [] specifies a set or range of characters:eg. [a-z,A-Z,0-9] would match all alphanumeric characters

## Regular Expression Meta-characters (cont.)

- ▶ {n} match the previous thing exactly "n" times
- ▶ {n,} match the previous thing at least "n" times
- {n,m} match the previous thing at least "n" times, but not more than "m" times
- ▶ () specifies groups of things or things to "save" the first group will be saved in \$1, the second in \$2, etc.
- | specifies "OR" inside of a group eg. (cat|dog) would match either "cat" or "dog"

#### **SEC Information**

| Vital Statistics:     |                                        |  |
|-----------------------|----------------------------------------|--|
| Version:              | 2.4.2                                  |  |
| Date:                 | February 1, 2008                       |  |
| Language:             | Perl                                   |  |
| Distribution Formats: | .tar.gz, DEB, RPM, FreeBSD and OpenBSD |  |
|                       | ports, Gentoo portage                  |  |
| URL:                  | http://www.estpak.ee/~risto/sec/       |  |

## Quick intro to SEC: SEC Components

MessagesSingle lines of text in a logfile

- Rules
   Do something in response to an incoming Message
- Contexts
   Passive structures to store Messages

#### Default SEC Rule

Match all messages and print them

```
# Print all messages
type=single
ptype=regexp
pattern=.+
desc=unmatched message: $0 # note $0 is the entire message
action=logonly
```

This, or something like it, should be the last rule in your ruleset

## SEC Filtering Rule

Ignore messages we're expecting

```
# This machine has 4 processors
# Ignore messages reporting what we expect!
type=single
ptype=RegExp
pattern=kernel: Total of 4 processors activated
desc=correct processors initialized
action=none
```

### SEC Responding to messages

#### Sound the alert!

```
# This machine has 4 processors
# Report any number other than that!
# report_problem.sh is a script we wrote to report this
# to our admins
type=single
ptype=RegExp
pattern=(\S+) kernel: Total of (\d+) processors activated
desc=incorrect processor count: $2 on host: $1
action=shellcmd report_problem.sh $1 $2
```

#### SEC Contexts and Correlation

Finding, Blocking, and Reporting on "SSH scanners"

```
# Store "Invaid user" messages from this host unless we're blocking it
type=single
continue = TakeNext
desc = invalid login from host $2
ptvpe=regexp
context = (!(block_bad_ssh-$2))
action=add bad ssh-$2
# Block the host if we've gotten 10 "Invalid user" messages in a day
type=SingleWithThreshold
desc = invalid login from host $2
ptype=regexp
thresh=3
action=create block bad ssh-$2: \
     shellcmd iptables -A INPUT --source $2 -j REJECT ; \
     report bad ssh-$2 /usr/adm/bin/report-bad-host.pl $2 : \
     delete bad ssh-$2
window=10000000
```

## Logsurfer+ Information:

| Vital Statistics:     |                                    |
|-----------------------|------------------------------------|
| Version:              | 1.7                                |
| Date:                 | December 2006                      |
| Language:             | С                                  |
| Distribution Formats: | .tar.gz                            |
| URL:                  | http://www.crypt.gen.nz/logsurfer/ |

## System and Cluster Security! Watch Out!

- Identify the Problem
- Security Strategies
- Dealing with Weaknesses
- Cluster Network Topologies
- Cluster Specific Issues
- Linux Tricks
- Checking Your Work

## Define the Enemy

- Data thieves
- Resource thieves
- Hackers there for various reasons
- Curies script kiddies
- Malicious script kiddies

## Attack Vectors

- Remote Attacks: Network Services allow access to the machine
- ► Local Attacks: Insecure Priveledged Binaries allow Priveledge escalation

## Security Strategies

... besides cutting the wire

- Secure Communication
- Hunt and kill unneeded services
- Application configuration
- Protective Mechanisms

## Identifying Weaknesses

The key here is to strike a balance between security and useability

- ► Identify and categorize running services Are they *Really* needed?
- ► Identify sensitive information Passwords, Data, etc.
- ► Identify protective mechanisms TCPwrappers, iptables, firewall, etc.

## Limiting Weaknesses

- Local weaknesses:
- Limit use of installed privledged binaries
- Removed setuid/setgid bits
- If you don't use it, get rid of it!
- Remote weaknesses:
- Close unused ports
- ► Limit access to ports
- ▶ If you don't use it, get rid of it!

## Finding services

They can't hide!

- ▶ inetd(8) and xinetd(8) configuration files
- chkconfig(8)
- ▶ init(8) scripts
- ▶ ps(1)
- ► lsof(8) -i
- ▶ nmap(1)

## Killing Services

- ▶ kill(1)
- chkconfig(8)
- ▶ init(8) scripts
- ▶ inetd(8) and xinetd(8) configuration files
- ▶ chmod(1)

#### Common Cluster Services

- Login Service(s)
- ► File Transfer Service(s)
- File Service(s)
- Time Service
- Domain name service (DNS)
- Common Configuration Serices
  - DHCP
  - NIS
    - or
  - ► LDAP
  - etc.

## Login Services

- rlogin, telnet, etc.
- SSH
  - Kerberized versions available
  - ▶ PKI (GSI) versions available

## SSH Key Setup

```
ssh-keygen -N "" -f /tmp/key
# if you want password-less access
cp --force /tmp/key /root/.ssh/identity
rm --force /tmp/key
cat /tmp/key.pub >>/nfs/shared/authorized_keys
pdsh "cp /nfs/shared/authorized_keys /root/.ssh/"
```

#### Secure File Transfer

- ▶ scp(1)
  - Encrypted connections
  - Kerberized versions available
  - ▶ Uses ssh(1)
- ▶ sftp(1)
  - "Simular" to ftp(1)
  - Encrypted connections
  - Kerberized versions available
  - Uses ssh(1)
  - Clumsy!

#### Secure X11 Connections

- Use ssh to "tunnel" X11 connections safely
- default ssh configuration files disable this
- ▶ To enable "X11 Forwarding":
  - In sshd\_config add: X11Forwarding yes
  - In ssh\_config add: ForwardAgent yes ForwardX11 yes

## Using my admin tools from home...

- EVERYONE has used an X11 tunnel over SSH.
- Have you ever forwarded something else?
- ▶ Run administration tools from "inside" the firewall, but still at home
- Forward arbitrary ports Encrypted!
- ssh -v -L local-port:remote-machine:remote-port local-machine -l root
- ssh -v -L 1178:service1:1178 pq-admin.alliance.unm.edu -l root

## Network Topologies and Packet Filtering

- Public Network Topology VS.
- Private Network Toplogy

# Public Network Topology

The easy way...

- ► Simpler to set up
- Allows direct access to compute nodes
- Worse overall cluster security
- ALL nodes need packet filtering, security tweaks
- All nodes are potential targets
- Better network throughput

# Private Network Topology

Might be worth the extra headache

- Better security for entire cluster
- Relaxed security on compute nodes
- Only login/admin nodes on public network
- Compute/storage nodes access outside network via NAT
- Difficult to allow outside access to compute nodes

# Packet Filtering

- Stateless:
   Each packet is handled individually ipchains (OLD!!! NOBODY uses this anymore!)
- Stateful:
   Each packet is viewed as a part of a session iptables Modern, \*probably\* in your kernel.
- You can filter based on:
  - Network interface
  - Protocol type
  - Source address and port
  - Destination address and port
  - Other parameters depending upon the protocol

# Stateful Packet Filtering

- Keeps track of active connections
- Examines each packet based on their context
- Can provide a more useable system
- Controlled by iptables on Linux

# Protecting a single machine with IPtables We're not doing NAT

- iptables -A INPUT -m state ESTABLISHED, RELATED -j ACCEPT
- ▶ iptables -A INPUT -p tcp --destination-port ssh -j ACCEPT
- ▶ iptables -A INPUT -j REJECT

### Protecting a network with IPtables

Hiding your cluster behind a NAT

- iptables -A INPUT -p tcp --destination-port ssh -j ACCEPT
- ▶ iptables -A INPUT -m state --state ESTABLISHED, RELATED -j ACCEPT
- iptables -A INPUT -i INTERNAL\_INTERFACE -m state -state NEW -j ACCEPT
- ▶ iptables -A INPUT -j REJECT
- ▶ iptables -A FORWARD -j REJECT

## /proc Protections

Turning on network stack security features

- Prevent address spoofing:
   echo 0 > /proc/sys/net/ipv4/conf/\*/accept\_source\_route
   echo 1 > /proc/sys/net/ipv4/conf/\*/rp\_filter
   echo 1 > /proc/sys/net/ipv4/conf/\*/log\_martians
- Disable ICMP redirects
  echo 0 > /proc/sys/net/ipv4/conf/\*/accept\_redirects
- Turn off bootp packet relaying
  echo 0 > /proc/sys/net/ipv4/conf/\*/bootp\_relay
- Ignore ICMP bad error responses
  echo 1 >
  /proc/sys/net/ipv4/icmp\_ignore\_bogus\_error\_responses
- Enable syncookie protection echo 1 > /proc/sys/net/ipv4/tcp\_syncookies

# Cluster-specific issues

- System backdoors:
  - cron
  - at
- ▶ One user per node guarantee
- Passwordless authentication

## One user per node

... or the right number of users per node

- Compute nodes should be wholly allocated to the user(s) that the scheduler has given them to
- Only the scheduler knows who owns the nodes
- Strategies:
  - Modify NIS maps
  - Modify /etc/passwd
  - PAM modules
     We (UNM HPC) use pam\_pbssimpleauth distributed with
     TORQUE for most of our systems.

#### Passwordless Authentication

- ▶ Job launch can't require passwords
- ► SSH can be used via RSAAuthentication (Public Key)
- Issues:
  - Management of host keys
  - Management of user keys

# RSA vs. DSA (the low-down)

"In DSA, signature generation is faster than signature verification, whereas with the RSA algorithm, signature verification is very much faster than signature generation. . . . "

(http://www.rsasecurity.com/rsalabs/faq/3-4-1.html)

In a nutshell:

RSA can be used for both encryption and digital signatures.

DSA is strictly a digital signature

# Checking Your Work

- nmap port scanner
- Nessus vulnerability scanner
- Securityfocus.com
  - Search for your distribution & version
  - Compare vulnerabilties to services you run
  - Compare vulnerabilities to setuid/setgid binaries on your system
- ► Bugtraq for the seriously hardcore
  The up-and-coming info in the security world

## Finding listening services with Isof:

```
lsof shows which network files are open:
 % lsof -i | awk '/LISTEN/ print $1,$(NF-2),$(NF-1)' | sort
uniq
condor ma TCP service0.nano.alliance.unm.edu:1026
identd TCP *:auth
inetd TCP *:ftp
inetd TCP *:globus-gatekeeper
inetd TCP *:gsiftp
inetd TCP *:klogin
inetd TCP *:kshell
inetd TCP *:login
inetd TCP *:netsaint remote
```

## Finiding init.d started services:

To find the services that will be started by default at the current runlevel using /etc/rc.d/init.d scripts:

```
# chkconfig --list | grep 'grep :initdefault:
/etc/inittab | awk -F: 'print $2': on | awk 'print $1' |
sort | column
 atd
         isdn
               random
 autofs keytable
                   reconfig
 condorg
         netfs sendmail
 crond
         network sshd
         nfslock syslog
 globus
         pbs_mom
                   verifyd
 gm
```

## Finding Network visible services

open

#### Nmap is your friend!

```
To find services visible from the network:
other-host# nmap host-to-be-looked-at
 Port.
            State
                    Service
 21/tcp
            open
                    ftp
 22/tcp
                    ssh
            open
 23/tcp
                    telnet
            open
 111/tcp
            open
                    sunrpc
 113/tcp
                    auth
            open
 513/tcp
            open
                    login
 514/tcp
            open
                    shell
 1026/tcp
            open
                    nterm
 4321/tcp
                    rwhoisw
```

# Regression Testing

Making sure stuff still works

Your regression tests should:

- Check your basic system components and tools
- Check your network(s)
- Check your important applications

Jim's Rule:4

If the cluster doesn't work for your users, the cluster \*doesn't work\*!

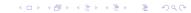

<sup>&</sup>lt;sup>4</sup>Jim learned this the hard way!

### You're mostly on your own :P

... but its just some shell scripts...

- You can use tools like Cfengine to automate some of your regression testing
- Your regression tests should be easy to run
- ➤ Your regression tests should produce a summary of successes and failures a report at the end.
- Consider a suite of shell scripts
- ► Should the scripts attempt to repair any errors they find? (season to taste!)

# System/Node/Software Change Management Logs

- ► Change management logs *will* save your backside!
- System administrators can be sloppy! :P :)
  Where did I put that??!
- Choose a tool that works well for the administrator(s) for the system in question.

# Where to keep Change Management Logs?

Somewhere that you will actually keep them!

- A Wiki of some kind
- Emacs outline mode is nice!
- Really, whatever works for you and your staff!
- I've seen sites alias editor commands in root's environment to require the admin to make a change management log when s/he edits a config file.
- ▶ I won't tell if you're using a plain ASCII text file :)
- ...but if you do, please consider keeping it under some sort of version control :)

# How to know when to upgrade, trade-offs

#### The Great Balancing Act!

Security upgrades

VITAL: if you have security concerns!
VITAL: if you have \*\*A NETWORK CONNECTION!\*\*

- Required features
  - ► Things needed to enhance the useability/stability of the system
  - Software required by the users
- ► Tracking OS development
  - ▶ You don't want to fall \*too\* far behind
  - Upgrading several major versions is very painful!
  - Keep your upgrades relatively small
- Latest development may *not* be what you want!

### Clumon Information:

| Vital Statistics:     |                              |
|-----------------------|------------------------------|
| Version:              | 2.0 Alpha                    |
| Distribution Formats: | RPM,.tar.gz                  |
| URL:                  | http://clumon.ncsa.uiuc.edu/ |

#### Clumon

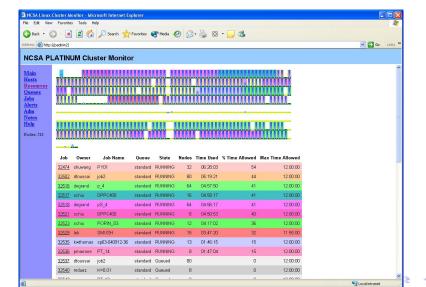

# cLUMSy Information:

| Vital Statistics:     |                    |  |
|-----------------------|--------------------|--|
| Version:              | 0.0.0              |  |
| Distribution Formats: | UNRELEASED Bug Jim |  |

## cLUMSy

The Lightweight Universal Monitoring System

... a work in progress ...

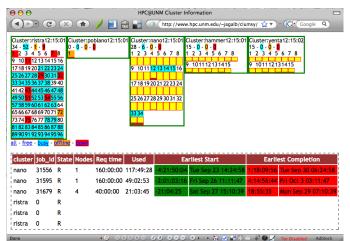

# Ganglia Information:

| Vital Statistics:     |                      |  |
|-----------------------|----------------------|--|
| Version:              | 3.1.1                |  |
| Distribution Formats: | RPM,.tar.gz          |  |
| URL:                  | http://ganglia.info/ |  |

### Ganglia

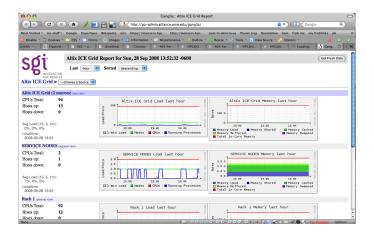